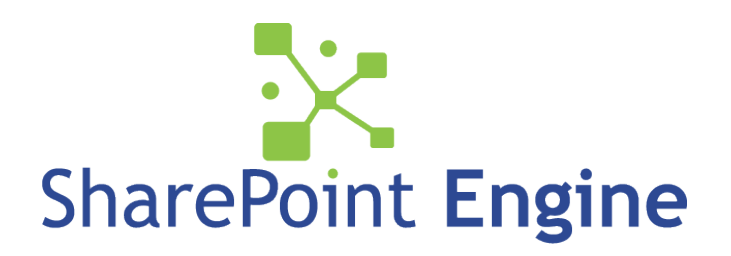

SharePoint Engine

Tree View

Web Part Features Version:1.0.0.0

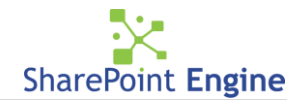

# **SharePoint Engine TreeView Web Part provides the following features:**

The Tree View web part displays list, library and discussion board, as well as site navigation, in a hierarchical structure allowing the user to navigate to the information much like the navigational structure of Windows File Explorer. This tree view structure allows users to quickly view the content structure of the list, library or discussion and visually determine the fastest way to locate an item.

## **SharePoint Document and Picture Libraries**

For SharePoint documents and picture libraries, nested folder items are shown in the left pane with their contents on the right pane. When a folder is selected from the left pane, its content is shown on the right pane. If there are no folders available for the SharePoint list, upon clicking the first node in left pane, the right pane will just show all the items available in the list.

You can also create new documents or folders, upload documents, and perform standard SharePoint actions (depending on your list/library configuration settings) by using the **New, Upload** and **Action** buttons on the toolbar.

## **SharePoint List Views**

When displaying a SharePoint List in the Tree View web part, Data in the right pane is displayed as per selection of View. In other words, if you selected to display your Tree View items in All Tasks view, then you can see **All Tasks** Data. If you selected to display your Tree View items in either Active Tasks or in My Tasks then Items in the right pane will be displayed as per selection of view.

Users can also create new List items in the configured List using **New** button over the left pane.

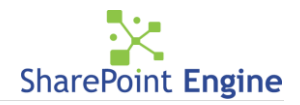

## **Display Site Navigation**

From the left pane, click '+' or the site item name to view sub-sites in the right pane. You can also click **Create** button on toolbar to create a new SharePoint site under the selected node. Clicking the name of sub-site or the icon takes you to that site. By selecting the option *'only this site and below*' while configuring the web part, you can limit the hierarchy shown for the sites to just show sites under the current site.

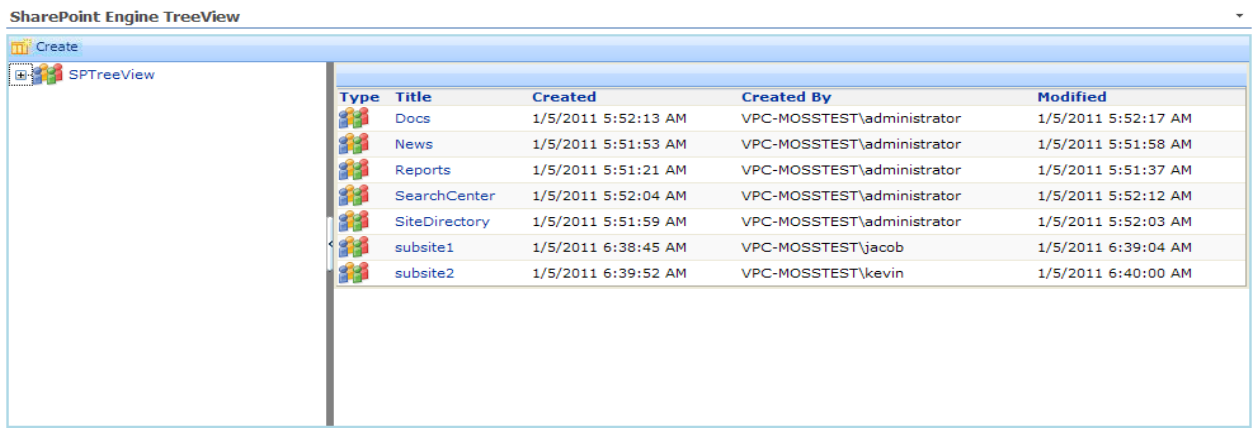

#### **Document and Picture Libraries**

From the left pane, click the '+'sign to expand a folder and display all of its subfolders. Select a folder to display its contents in the right pane. Select from the *Current View* drop-down box to display thumbnail representations of your items or list views configured in the tool pane. You can also create new documents or folders, upload documents, and perform standard SharePoint actions (depending on your list/library configuration settings) by using **New, Upload** and **Action** buttons on the toolbar.

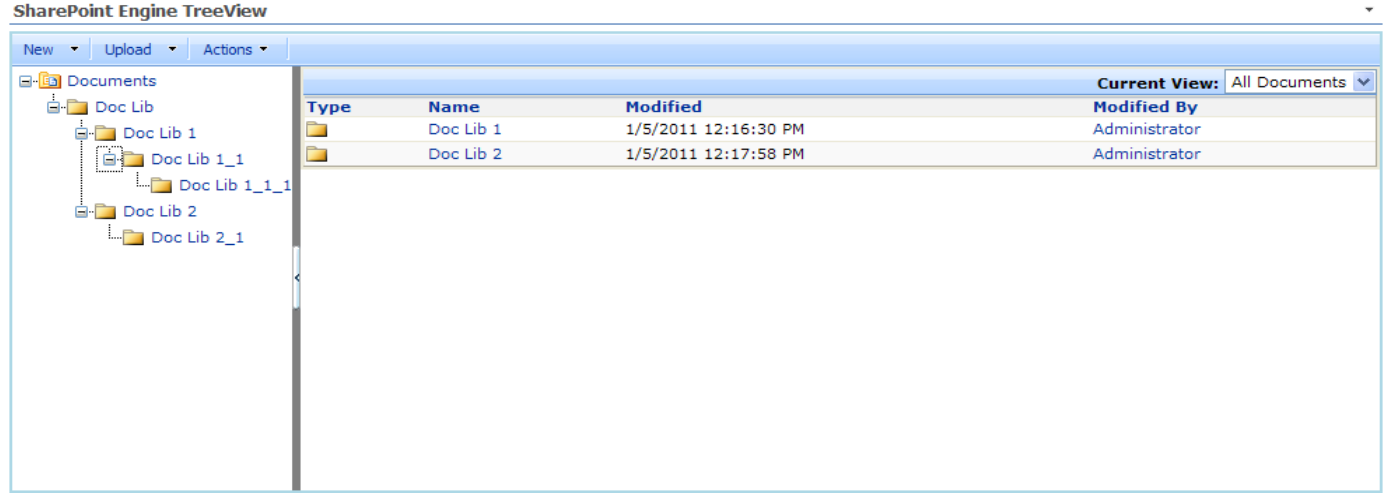

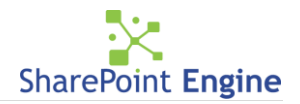

## **Display Discussion Board Information in Tree View**

Display Discussion Board items in Tree View by topic name and hierarchy of replies as they were made in the Discussion Board itself. This view allows users to quickly navigate to the topic of their choice and choose a discussion thread to review. Users can create new discussion posts for the selected topic item in the left pane by using **New** button on the toolbar.

#### **To view site navigation in SharePoint Engine Tree View Web part**

Select Display site navigation from tool part then click the data of Tree View Control. All the sites under selected site will be displayed in grid mode in right pane. Navigate all sites in the site collection or just the sites under the current site.

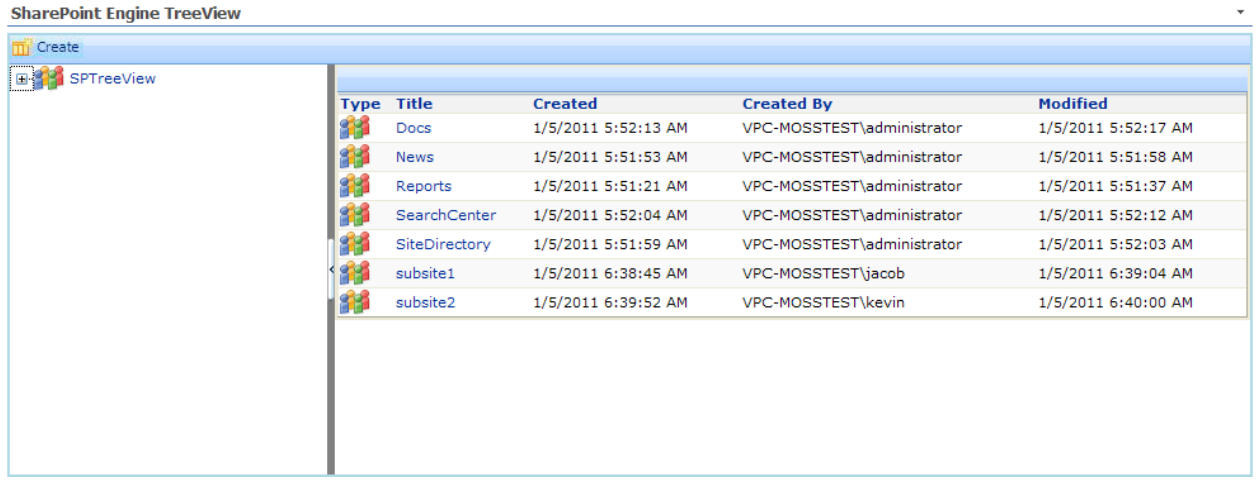

 Upon selecting '**Automatically expand level'** in the tool part and thereby selecting a level, you can expand the Tree View to the desired level. (**Max. 3 Level**)

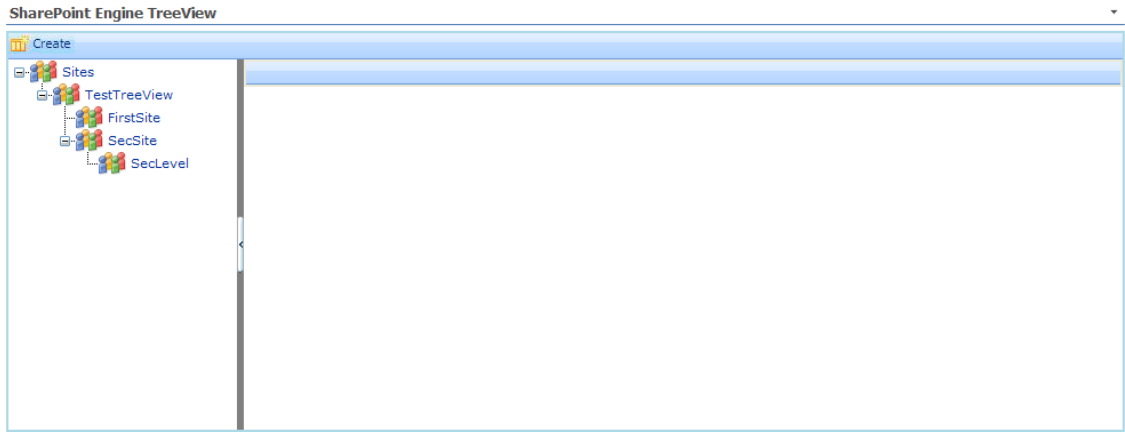

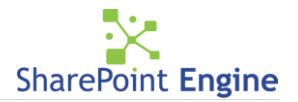

Data in the right pane is shown according to the node selected.

- $\checkmark$  Data in the right pane can be sorted by clicking on the respective headers.
- $\checkmark$  The total number of items in a page is configurable via a tool part setting.

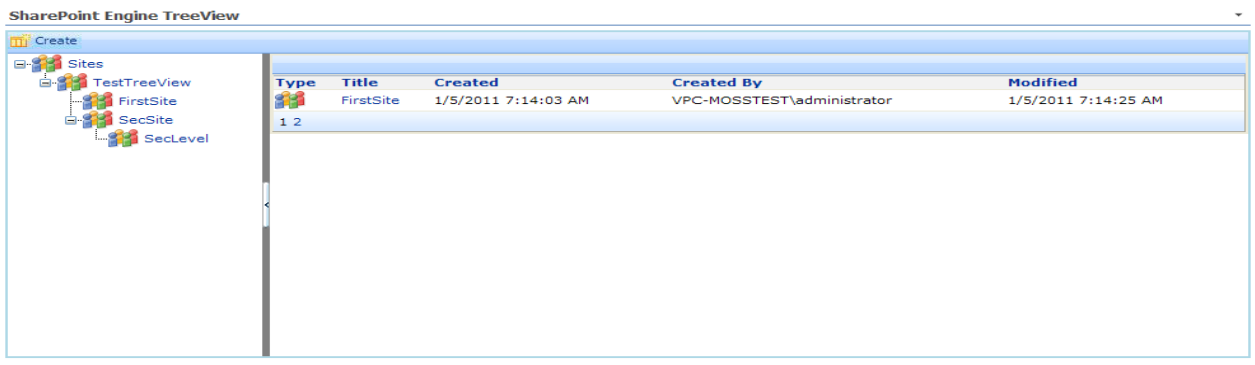

- $\checkmark$  If the option 'only this site and below' is selected while configuring the Tree View, current site and its nested sites will be shown but not the parent site.
- Upon selection of an item from the **'Current View'** dropdown, the corresponding list is shown in the left pane, further ahead clicking on any of the nodes in left pane will show the respective data in right pane.

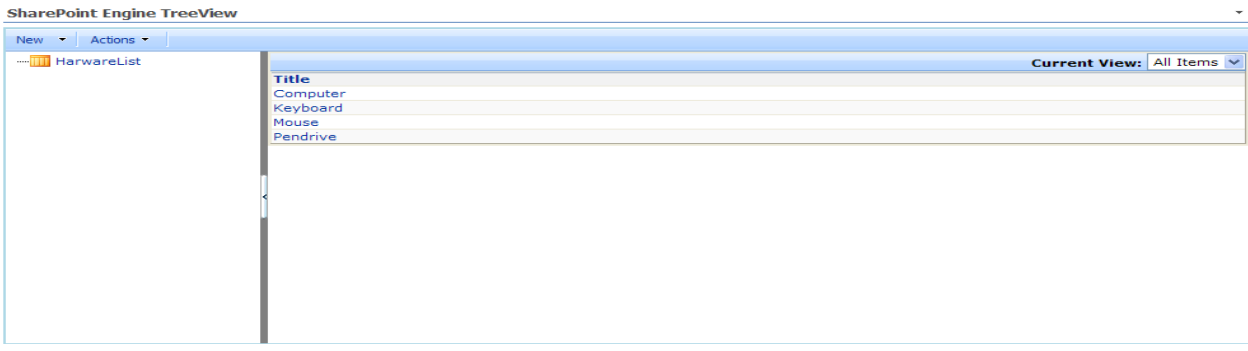

 $\checkmark$  The screenshot below shows how a document library will look if configured in the Tree View web part:

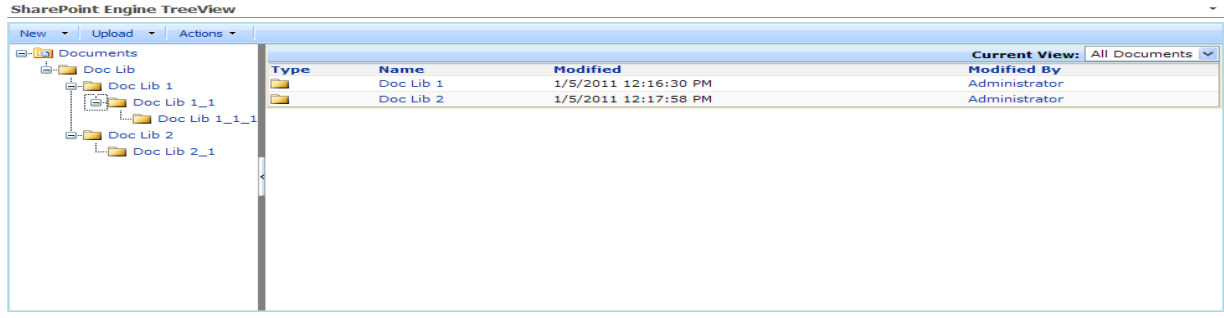